IBM Cúram Social Program Management

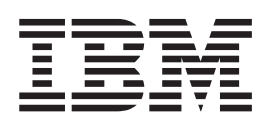

# Cúram 问题管理指南

 $V 6.0.5$ 

IBM Cúram Social Program Management

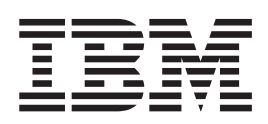

# Cúram 问题管理指南

 $V 6.0.5$ 

#### 声明

在使用此信息及其支持的产品之前, 请参阅 第13页的"声明"中的信息

#### 修订时间: 2013 年 5 月

此修订版适用于 IBM Cúram Social Program Management V6.0.5 以及所有后续发行版, 直到在新版本中另有声明为止。 Licensed Materials - Property of IBM.

#### © Copyright IBM Corporation 2012, 2013.

© Cúram Software Limited. 2011. All rights reserved.

# 目录

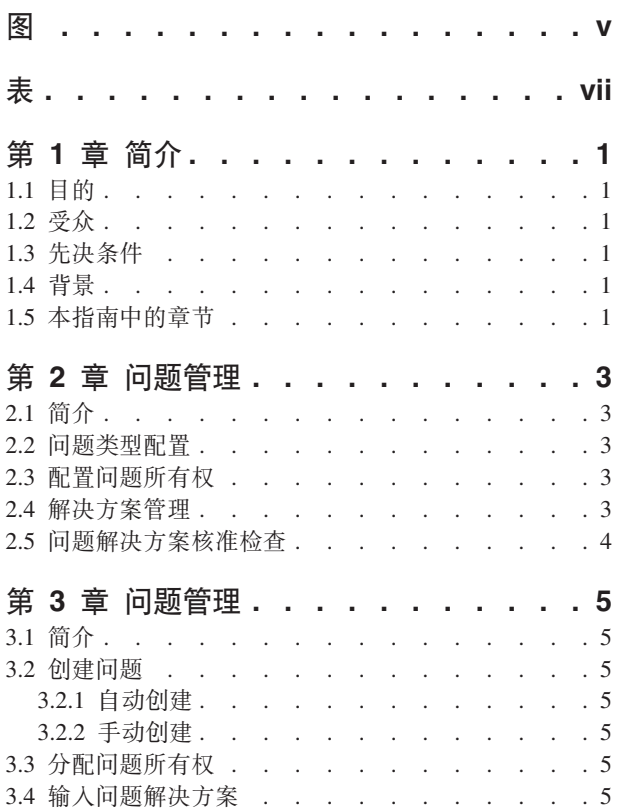

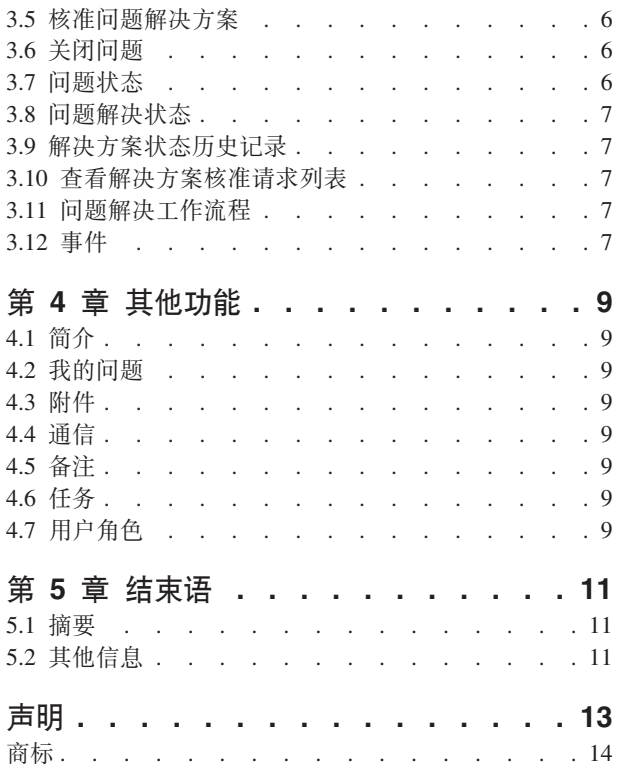

<span id="page-6-0"></span>**图** 

<span id="page-8-0"></span>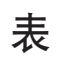

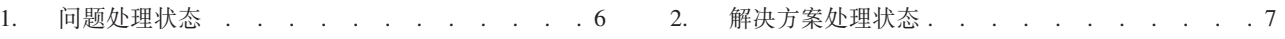

# <span id="page-10-0"></span>第1章 简介

# 1.1 目的

本指南的目的是定义应用程序提供的问题管理功能。阅读本指南后,读者应该对在案例上如何创建问题、以管 理和解决资格确认过程中确定的问题有基本的了解。

#### 1.2 受众

本指南是为由组织雇佣的业务分析人员编写的。

### 1.3 先决条件

假定读者已熟悉社会企业管理的基本概念。另外,读者应熟悉该应用程序,特别是对与案例管理相关的处理应 该更加熟悉。

# 1.4 背景

案例处理过程中、可能需要更详细地检查客户提供的某些信息。在由申领人接收的证据和从第三方接收的该证 据的验证之间会出现潜在差别。例如,如果客户给出的离职原因不同于他的雇主提供的原因,那么组织单位就 希望对此事进一步调查。同样, 如果客户离职原因是由于行为过失, 也可能需要进一步调查。

当这种情况发生时、必须进行处理来解决任何冲突、以及有效管理已确定不一致的案例。例如、组织可能想暂 停有关案例的付款,直到问题解决。应用程序提供了管理这些不一致的解决方案和相关处理。

Cúram 问题管理能使组织:

- 自动或手动创建有关案例的问题。
- 杳看问题创建时的证据快照以及最新的证据。
- 跟踪问题进度
- 对问题进行排序
- 通知并给问题分配适当的用户
- 在工作流程中使用构建管理问题解决方案
- 请求问题解决方案

# 1.5 本指南中的章节

下表描述了该指南中的章节:

#### 问题管理

本章提供了作为应用程序管理一部分的问题建立方面的概述。这里包括了有关配置问题类型、问题解 决方案和解决方案核准检查的信息。

#### 问题管理

本章提供了有关在案例级别管理问题的信息。这里包括了创建有关案例的问题、输入问题解决方案、 核准问题解决方案和查看解决方案核准请求列表。本章还列示了问题处理过程中产生的工作流程事 件

## 其他功能

本章提供了有关问题管理中可用的其他功能的信息。

# <span id="page-12-0"></span>第 2 章 问题管理

#### 2.1 简介

当将问题信息配置为系统管理的一部分时,就可在案例上创建问题。当在案例上创建问题时,它就可继承该预 先配置的信息。

本章提供了在案例上创建问题所必须配置的问题信息的概述。本章包含下列信息:

- 问题类型配置
- 解决方案管理
- 问题解决方案核准检查

#### 2.2 问题类型配置

问题类型是要根据其在案例上创建问题的模板。系统管理期间为每个问题类型建立了一般信息。 然后, 在个别 案例上建立的问题会继承该信息。

会给每个问题指定一个唯一的问题类型。例如,问题类型的名称可能描述了与问题相关的证据类型。例如,"劳 动收入"。

然后系统管理员会指定日期设置。日期设置定义了问题详细信息有效的时间期限。日期设置包括开始日期和结 束日期。这些设置很重要、因为、如果问题的有效期还没有开始或已经结束、就无法为案例创建该问题。

可配置问题类型的优先级。优先级表明针对此问题类型创建的问题的重要级别。

可给问题指定问题主页。问题主页设置定义了页面名称,当查看与此问题相关的案例的问题详细信息时会使用 该页面。

可将工作流程事件与配置的每个问题类型相关联。当创建该类型的问题时,用户可指定要产生的工作流程事件 类和类型。例如,当创建基于此类型的问题时,可能会触发暂停的付款事件。

#### 2.3 配置问题所有权

提供了问题所有权策略设置、允许管理员根据使用工作流程、根据特殊类型定义问题的所有权策略。问题所有 权功能上与案例所有权相似。如果为问题类型指定了所有权策略,此设置就用来定义应如何确定问题的初始案 例所有者。根据其分配所有权给任何用户、组织单位、位置或工作队列的需求、组织可覆盖缺省的问题所有权 策略。

#### 2.4 解决方案管理

在系统管理期间,可配置问题的解决方案。然后案例工作者就可在问题上输入这些解决方案。可配置任何数量 的解决方案。解决方案示例可包括"同意客户"、"同意雇主"。

每个解决方案都按可选的代码表值来配置、也可拥有关联的工作流程事件(在问题上输入解决方案时产生)。 工作流程事件用来触发特定的案例处理功能。例如,当在问题上输入"同意客户"的解决方案时,可触发相关案 例上未暂停付款的工作流程事件。

# <span id="page-13-0"></span>2.5 问题解决方案核准检查

问题解决方案核准检查用于确定是手动核准问题解决还是自动核准。

可针对问题类型、组织单位或用户定义问题决议批准检查。在用户级别设置核准检查会管理有关分配给用户的 问题解决方案。在组织单位级别设置核准检查会管理有关分配在该组织单位中各个位置的所有用户的问题解决 方案。在问题配置级别设置核准检查, 会根据该问题的配置, 管理有关所有问题的解决方案(跨所有用户)。

当在组织单位和用户级别建立解决方案核准检查时, 用户必须指定核准检查是适用于单个问题的解决方案还是 适用于所有问题的解决方案。

当用户提交报批有关问题的解决方案时,系统首先会检查用户的问题解决方案核准检查信息。如果在用户级别 没有问题解决方案核准检查存在、系统会查找用户所属组织单位的任何问题解决方案核准检查。如果组织单位 没有问题解决方案核准检查, 那么系统就会在问题配置级别检查问题解决方案核准检查。

# <span id="page-14-0"></span>第 3 章 问题管理

#### 3.1 简介

根据案例具体情况管理问题。在案例级别上管理的问题是应用到特殊案例的问题类型的实例。可根据需要在单 个案例上建立一个或多个问题。本章描述了如何在案例级别上创建和管理问题。本章还概述了可产生工作流程 事件的问题处理。

#### 3.2 创建问题

创建问题以管理案例工作人员在工作期间确定的案例相关问题或疑问。还可创建问题来管理规则处理期间确定 的证据不一致。可由用户手动创建问题或由系统自动创建问题。

#### 3.2.1 自动创建

在案例处理过程中,当在两项证据之间确定有不一致时,通常会创建问题。根据会产生组织的组织确定的环 境、应用程序提供了自动创建问题的设施。

#### 3.2.2 手动创建

可手动创建问题。问题创建建立了与问题相关的证据类型, 例如, "就业证据"和与该证据相关的问题类型(例 如,"劳动收人")。

问题创建过程中、用户指明了产生问题的证据。系统会自动存储此证据的快照并将其与问题关联。快照提供了 原始证据在创建时的确切反映、且不能修改。系统会将快照和当前证据链接到问题。当前的证据是案例上处于 其当前状态中的证据, 即, 已更改了的证据。

用户也指定了问题的开始日期和结束日期以及其优先级。开始日期表示确定问题的日期。问题优先级是从与问 题相关的问题类型继承而来。用户可逐个问题更改优先级。

#### 3.3 分配问题所有权

该应用程序提供了可由机构按需覆盖的样本问题所有权策略。当创建问题时、系统会将作为案例(问题在其中 创建)的所有者的用户设置为初始用户,可对问题所有权进行转移,问题所有者可以是单个用户或组织组(比 如,组织单位、位置或工作队列)。如果将问题所有者设置为组织单位、工作队列或位置,任何为组织组成员 的用户都可就问题展开工作。可根据机构的需求配置其拥有的问题所有权策略。有关更多配置问题所有权的信 息, 请查看第3页的2.3, 『配置问题所有权』。

## 3.4 输入问题解决方案

直到在其上输入了解决方案时,才可解决问题。当案例工作人员查看问题时,案例工作人员会输入解决方案。 解决方案会反映出案例工作人员确定客户资格时对要使用的证据的调整。例如,"同意客户"解决方案表明客户 给出的证据将用于取代第三方提供的证据。

可输入的解决方案是从那些在系统管理讨程中针对问题类型配置的解决方案继承得到的。当输入有关问题的解 决方案时, 就会产生任何与解决方案配置相关联的工作流程事件。例如, 如果输入了与未暂停的工作流程事件 关联的有关该问题的解决方案, 就会自动触发该事件。

## <span id="page-15-0"></span>3.5 核准问题解决方案

问题解决方案必须被核准。本阶段的目的是验证针对问题输入的解决方案是否正确。在本阶段中,可提交报批 问题解决方案,并核准或拒绝问题解决方案。触发了需要案例管理者核准或拒绝问题解决方案的工作流程。有 关更多信息、请参阅 第7页的3.11, 『问题解决工作流程』。

案例工作者提交报批问题解决方案。然后, 案例管理者会核准或拒绝问题解决方案。如果案例工作者有解决方 案核准权(作为其安全概要文件一部分), 或者, 如果案例管理者提交了问题解决方案, 就会自动核准解决方 案。

提交报批的问题解决方案具有已提交的状态;已核准的问题解决方案具有已核准的状态。

如果问题解决方案遭拒,为了继续进行,必须将其重新提交。

一旦核准了问题解决方案、系统会自动关闭该问题。

# 3.6 关闭问题

当核准了问题的解决方案时、系统会自动关闭问题。也可在任何阶段手动关闭问题。例如、如果自从问题打开 后生成问题的证据已更正, 用户就可关闭问题。

当手动关闭问题时, 要指定关闭问题的原因。如果关闭问题的用户不是相关案例的案例所有者, 就会给相关的 案例所有者发送一份通知, 以通知他案例已关闭。

问题关闭后, 系统用户可更改关闭详细信息。

# 3.7 问题状态

案例上创建的每个问题都有描述其进度的状态。共有三种问题状态: 打开、已关闭和已取消。每个状态在问题 处理期间都会更改。

下表描述了每个问题状态:

表 1. 问题处理状态.

此表描述了问题可能具有的处理状态。

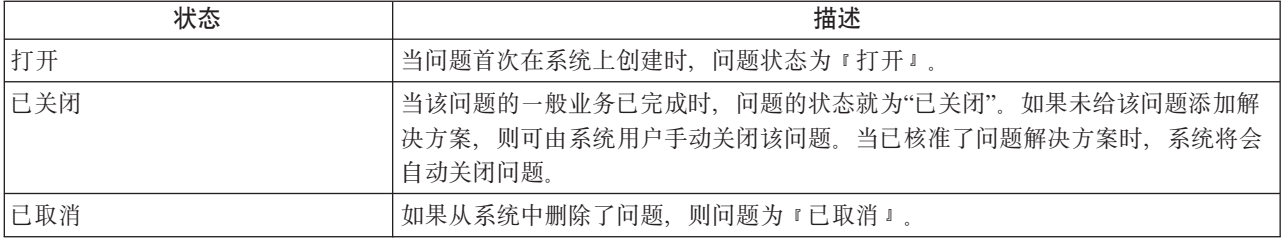

#### <span id="page-16-0"></span>3.8 问题解决状态

问题上创建的每个解决方案都有个描述其进度的状态。共有四个解决方案状态: 编辑中、已提交、已核准和已 拒绝。每个状态在问题处理期间都会更改。

下表描述了每个解决方案的状态:

表 2. 解决方案处理状态.

本表描述了解决方案可能具有的处理状态。

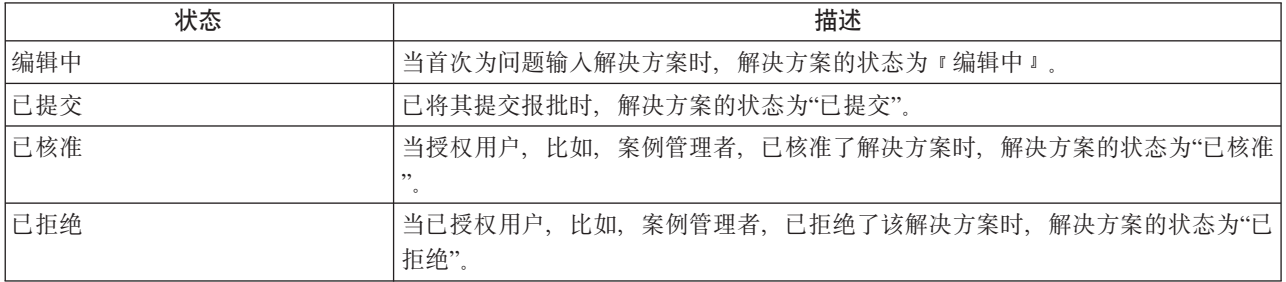

# 3.9 解决方案状态历史记录

会为所有问题解决方案自动维护解决方案状态历史记录。该解决方案状态历史记录记录了问题在其生存期内所 经历的每个解决方案状态更改的详细信息。当用户输入问题的解决方案、提交报批解决方案或者核准或拒绝解 决方案时, 解决方案状态历史记录会自动更新。

每次系统侦查到解决方案的处理实例时,就会将该解决方案添加到历史记录中。历史记录显示了决议的记录、 决议状态和其生效日期。生效日期可允许用户确定每个状态的持续时间。

解决方案状态历史记录允许用户跟踪解决方案从其创建到将其核准的进度。

# 3.10 杳看解决方案核准请求列表

每次由案例工作者将解决方案提交报批时,解决方案核准请求会自动记录在解决方案核准请求列表上。该列表 显示了请求解决方案核准的用户名称以及请求提出的日期。如果系统确定自动核准解决方案、就会将核准判决 日期设置为当前日期并显示解决方案的状态。如果手动核准解决方案、就会将核准判决日期设置为当前日期并 显示当前登录用户的名称。如果用户决定拒绝核准请求、也会显示拒绝原因和拒绝注释。

# 3.11 问题解决工作流程

当由案例工作者提交报批问题解决方案时,系统会自动创建一项任务,请求案例管理者核准该解决方案。当核 准了解决方案后, 就会给案例工作者发送一份通知, 告知他核准请求的成果。

### 3.12 事件

会为所有的事件提供事件日历。每个日历都显示了事件名称并在相应的日期项中显示事件发生的日期。会自动 为每个问题创建一些事件。这些事件会显示在问题日历上。

在特定问题处理过程中系统会自动创建一些事件。这些事件为:

#### 打开问题

当问题创建时, 会记录下打开问题事件。

#### 提交解决方案

当解决方案提交报批时,会记录下提交解决方案事件。

#### **核准解决方案**

当核准解决方案时, 会记录下核准解决方案事件。

#### **\xbv=8**

在拒绝解决方案的日期,会记录下拒绝解决方案事件。

#### 关闭问题

在问题关闭的日期,会记录关闭问题事件。

# <span id="page-18-0"></span>第 4 章 其他功能

## 4.1 简介

下列其他功能在问题内也是可用的。可在核心应用程序功能上建模这些功能。

# 4.2 我的问题

系统会自动维护问题列表。问题列表页面允许用户在案例上杳看所有问题的列表。

# 4.3 附件

附件是附属于问题的补充文件,比如,文本文件。组织可附上扫描的文档,比如,出生证明和雇佣记录,来提 供有关问题的信息。支持的文档类型范围包括: Microsoft Word、Microsoft Excel 和 PDF。一旦将文档附到问 题上,有适当安全权限的其他系统用户就可对其访问。

# 4.4 通信

通信就是进出组织的函件。问题内创建的任何通信都会自动与该问题相关。通信可以是基于信件、电话或电子 邮件。通信功能可与 Microsoft Word 模板、XSL 模板或电子邮件服务器集成。可记录其证据产生了问题的案 例成员的通信。如需更多消息, 请参阅《Cúram 通信指南》。

# 4.5 备注

备注用来提供关于问题的其他信息。可以以自由文本输入备注并可为其划分优先级和分配灵敏度等级,以便其 仅可由某些用户访问。一旦在系统上创建了备注就不可将其覆盖。当修改备注时、系统会维护一个备注历史记 录,其中包括备注的每个版本、在系统上输入备注的时间和日期以及对其进行修改的用户。当关闭问题时,会 自动创建备注。

# 4.6 任务

# 4.7 用户角色

用户角色指定的是为其分配问题责任的用户。共有两种类型的用户角色: 案例所有人角色和案例管理者角色。 案例所有人角色指定的是为其分配问题责任的用户。管理者角色指定监管问题管理的用户。

# <span id="page-20-0"></span>第 5 章 结束语

#### 5.1 摘要

下列是该指南中涵盖的主要概念的摘要:

- 资格确定过程中, 会创建问题来管理和解决在案例上确定的问题。
- 将建立问题类型作为系统管理的一部分、并可将问题类型与证据类型和工作流程进行关联。这些问题类型 用来在 Cúram 案例管理器中的个人案例上创建订制的问题。
- 可从问题创建,经历输入问题的解决方案,核准解决方案然后关闭问题这一过程来跟踪问题类型的进度。

# 5.2 其他信息

本指南是对核心业务指南中涵盖信息的补充。这些文件如下:

#### 《Cúram 综合案例管理指南》

该指南涵盖了案例处理的基本概念。

#### 《Cúram 参与者指南》

该指南涵盖了参与者功能的基本概念。

#### 《Cúram 被提名者指南》

该指南涵盖了被提名者功能的基本概念。

#### 《Cúram 财务指南》

该指南涵盖了财务处理的基本概念。

#### 《Cúram 通信指南》

该指南涵盖了通信管理的基本概念。

#### 《Cúram 工作流程概述指南》

该指南提供了工作流程概述。

#### 《Cúram Service Planning 指南》

该指南提供了 Cúram Service Planning 的概述。

#### 《Cúram Verification Engine 指南》

该指南提供了 Cúram Verification Engine 指南。

#### 《Cúram 证据指南》

该指南涵盖了证据功能的基本概念。

# <span id="page-22-0"></span>**声**

本信息是为在美国提供的产品和服务编写的。IBM 可能在其他国家或地区不提供本文档中讨论的产品、服务或 功能特性。有关您当前所在区域的产品和服务的信息,请向您当地的 IBM 代表咨询。任何对 IBM 产品、程序 或服务的引用并非意在明示或暗示只能使用 IBM 的产品、程序或服务。只要不侵犯 IBM 的知识产权, 任何同 等功能的产品、程序或服务,都可以代替 IBM 产品、程序或服务。但是, 评估和验证任何非 IBM 产品、程序 或服务的操作,由用户自行负责。IBM 公司可能已拥有或正在申请与本文档内容有关的各项专利。提供本文档 并不意味着授予用户使用这些专利的任何许可。您可以用书面形式将许可查询寄往:

IBM Director of Licensing

IBM Corporation

North Castle Drive

Armonk, NY 10504-1785

U.S.A.

有关双字节(DBCS)信息的许可查询, 请与您所在国家或地区的 IBM 知识产权部门联系, 或用书面方式将杳 询寄往:

Intellectual Property Licensing

Legal and Intellectual Property Law.

IBM Japan Ltd.

19-21, Nihonbashi-Hakozakicho, Chuo-ku

Tokyo 103-8510, Japan

本条款不适用英国或任何这样的条款与当地法律不一致的国家或地区: International Business Machines Corporation"按现状"提供本出版物, 不附有任何种类的(无论是明示的还是暗含的)保证, 包括但不限于暗含的有 关非侵权、适销和适用于某种特定用途的保证。某些国家或地区在某些交易中不允许免除明示或暗含的保证。 因此本条款可能不适用于您。

本信息可能包含技术方面不够准确的地方或印刷错误。本信息将定期更改:这些更改将编入本信息的新版本 中。IBM 可以随时对本出版物中描述的产品和 / 或程序进行改进和 / 或更改, 而不另行通知。

本信息中对任何非 IBM Web 站点的引用都只是为了方便起见才提供的, 不以任何方式充当对那些 Web 站点 的保证。那些 Web 站点中的资料不是 IBM 产品资料的一部分, 使用那些 Web 站点带来的风险将由您自行承 相.

IBM 可以按它认为适当的任何方式使用或分发您所提供的任何信息而无须对您承担任何责任。本程序的被许可 方如果要了解有关程序的信息以达到如下目的: (i) 使其能够在独立创建的程序和其它程序 ( 包括本程序 ) 之间 进行信息交换, 以及 (ii) 使其能够对已经交换的信息进行相互使用, 请与下列地址联系:

#### IBM Corporation

<span id="page-23-0"></span>Dept F6, Bldg 1

294 Route 100

Somers NY 10589-3216

U.S.A.

只要遵守适当的条件和条款,包括某些情形下的一定数量的付费,都可获得这方面的信息。

本资料中描述的许可程序及其所有可用的许可资料均由 IBM 依据 IBM 客户协议、IBM 国际程序许可协议或 任何同等协议中的条款提供。

此处包含的任何性能数据都是在受控环境中测得的。因此,在其他操作环境中获取的数据可能会有明显的不 同。有些测量可能是在开发级的系统上进行的,因此不保证与一般可用系统上进行的测量结果相同。此外,有 些测量可能是通过推算估计出来的。实际结果可能会不同。本文档的用户应当验证其特定环境的适用数据。

涉及非 IBM 产品的信息可从这些产品的供应商、其出版说明或其他可公开获得的资料中获取。

IBM 没有对这些产品进行测试, 也无法确认其性能的精确性、兼容性或任何其他关于非 IBM 产品的声明。有 关非 IBM 产品性能的问题应当向这些产品的供应商提出。

除其所表示的目标和主题外,所有关于 IBM 未来发展方向和意图的声明,如有更改和撤销,恕不另行通知

所有 IBM 的价格均是 IBM 当前的建议零售价,可随时更改而不另行通知。经销商的报价可能会不同。

本信息仅用于规划的目的。在所述产品可用之前, 此处的信息可能会更改。

本资料包含日常业务运营中使用的数据与报告的示例。为了尽可能完整地说明这些示例,这些示例中可能会包 括个人、公司、品牌和产品的名称。所有这些名称均属虚构,若与实际企业使用的名称和地址有任何雷同,纯 属巧合。

版权许可证:

本信息包含源语言形式的样本应用程序,用以阐明在不同操作平台上的编程技术。如果是为按照在编写样本程 序的操作平台上的应用程序编程接口 (API) 进行应用程序的开发、使用、经销或分发为目的、您可以任何形 式对这些样本程序进行复制、修改、分发,而无需向 IBM 付费。这些示例尚未在所有条件下经过全面测试。因 此,IBM 不能保证或暗示这些程序的可靠性、可维护性或功能。这些实例程序"按现状"提供、不附有任何种类 的保证。IBM 对于使用这些样本程序所造成的损害不应承担任何责任。

凡这些样本程序的每份拷贝或其任何部分或任何衍生产品,都必须包括如下版权声明:

© (your company name) (year). Portions of this code are derived from IBM Corp. Sample Programs.

© Copyright IBM Corp. \_enter the year or years\_. All rights reserved.

如果您正在查看本信息的软拷贝、图片和彩色图例,它们可能无法显示。

#### <u>商标</u>

IBM、IBM 徽标和 ibm.com 是 International Business Machines Corp. 在全球许多管辖区域注册的商标或注册 商标。其他产品和服务名称可能是 IBM 或其他公司的商标。当前的 IBM 商标列表, 可从位于 [http://](http://www.ibm.com/legal/us/en/copytrade.shtml) [www.ibm.com/legal/us/en/copytrade.shtml](http://www.ibm.com/legal/us/en/copytrade.shtml) 的 Web 站点上的"版权和商标信息"部分获取。

Adobe、Adobe 徽标、and 以及可移植文档格式 (PDF) 是 Adobe Systems Incorporated 在美国和 / 或其他国 家或地区的注册商标或商标。

Microsoft、Word 和 Excel 是 Microsoft Corporation 在美国和/或其他国家或地区的商标。

其他名称可能是它们各自的所有者的商标。其他公司、产品和服务名称可能是其他公司的商标或服务标记。

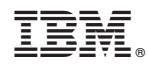

Printed in China